# 3.2 Registration of foreign companies and generation of electronic ID

In order to register in CompraNet and obtain an electronic ID, a foreign company or person must comply with several requirements, which involve sending apostilled or legalized digital documents, therefore, the steps to obtain the your access to CompraNet and the electronic ID generated by the SFP, differ significantly from the steps required by Mexican companies, described in topic 3.1.

The terms, acronyms and definitions used in this guide can be consulted in the [terms and definitions](https://sites.google.com/site/cnetrupc/Guias-y-Formatos/Terminos%20usados%20y%20definiciones.xlsx?attredirects=0&d=1) section.

The following diagram shows the steps to register in CompraNet and obtain the electronic ID. Please consider that the process to obtain access to CompraNet could take at least 8 days after your registration request is submitted with all the required documents:

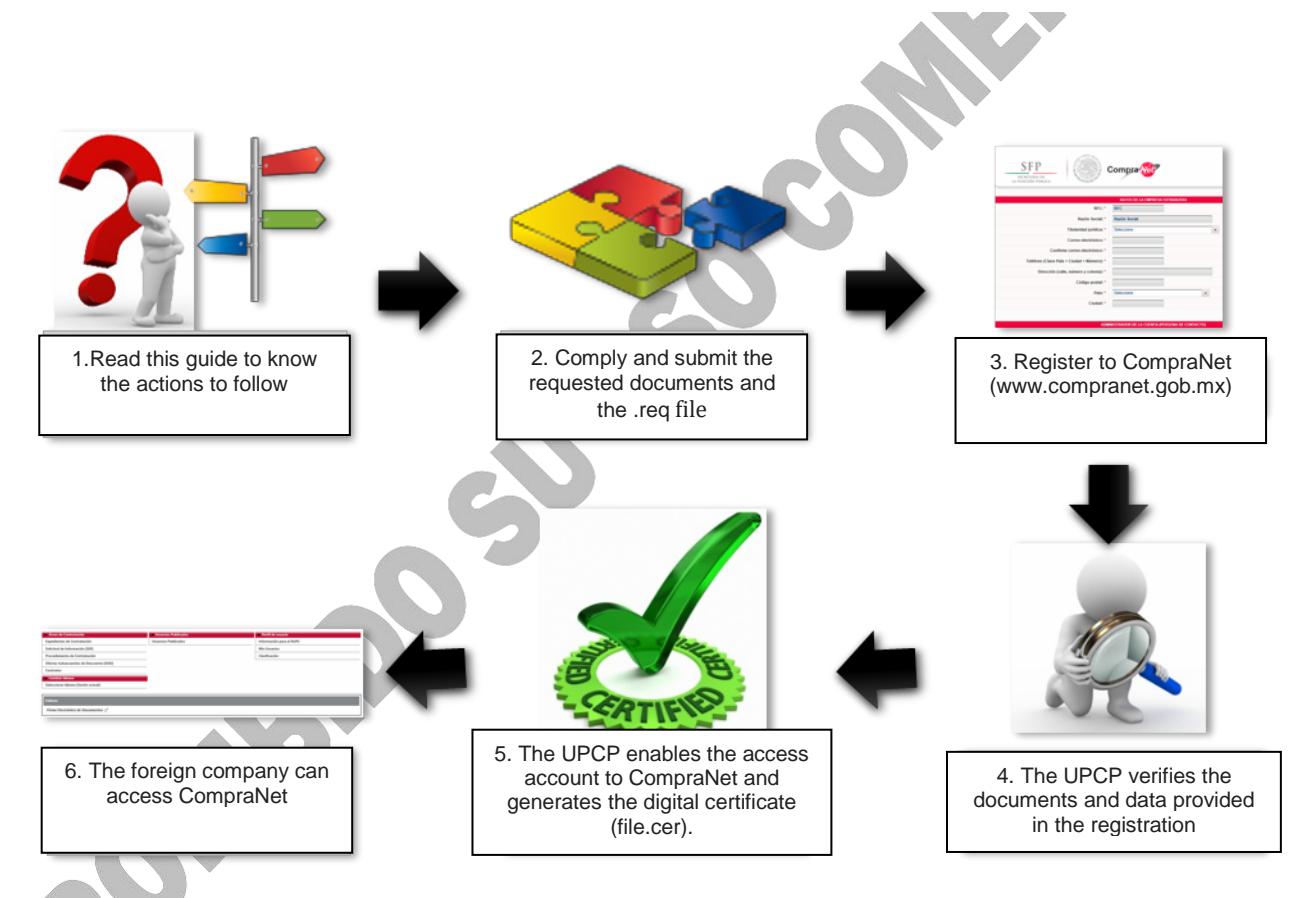

The registration of a foreign company in CompraNet only has to be done only once and it's their responsibility to keep their information updated in the system. The validity of the electronic ID granted by the SFP is 2 years. In case of loss, damage or renewal, they should refer to this same guide to the "Renewal of electronic identification" section.

The documents that the foreign company must integrate in the CompraNet registration form are:

I. Documents according to the type of legal personality:

a) Company: Testimony of the public deed certifying its legal existence, as well as the powers of its legal representative or agent, including their respective reforms. The documentation must be duly apostilled or legalized, in Spanish and in pdf format (Portable Document Format).

Compra Net Technical guide for bidders on the use and management of CompraNet

> b) Individuals: Birth certificate. It must be duly apostilled or legalized, in the Spanish language and in pdf format (Portable Document Format).

II. Official ID with photograph of the legal representative or agent: Passport or valid license. It should be digitized in pdf format.

III. Tax identification card or a document provided by the competent tax authority in your country, such as: tax registration, tax identification number, the tax identification card, tax id, Business license, etc. It should be digitized in pdf format.

IV. Unique registry key of population or federal registry of taxpayers of the legal representative or agent (this fraction only applies to legal representatives or attorneys with Mexican nationality). It should be digitized in pdf format.

V. [Request for certification format.](https://compranetinfo.funcionpublica.gob.mx/descargas/solicitud_persona_moral_extranjera.pdf) The certification request must be printed, signed and scanned in pdf format.

VI. Requirement (.req file). Generate this file with the following steps:

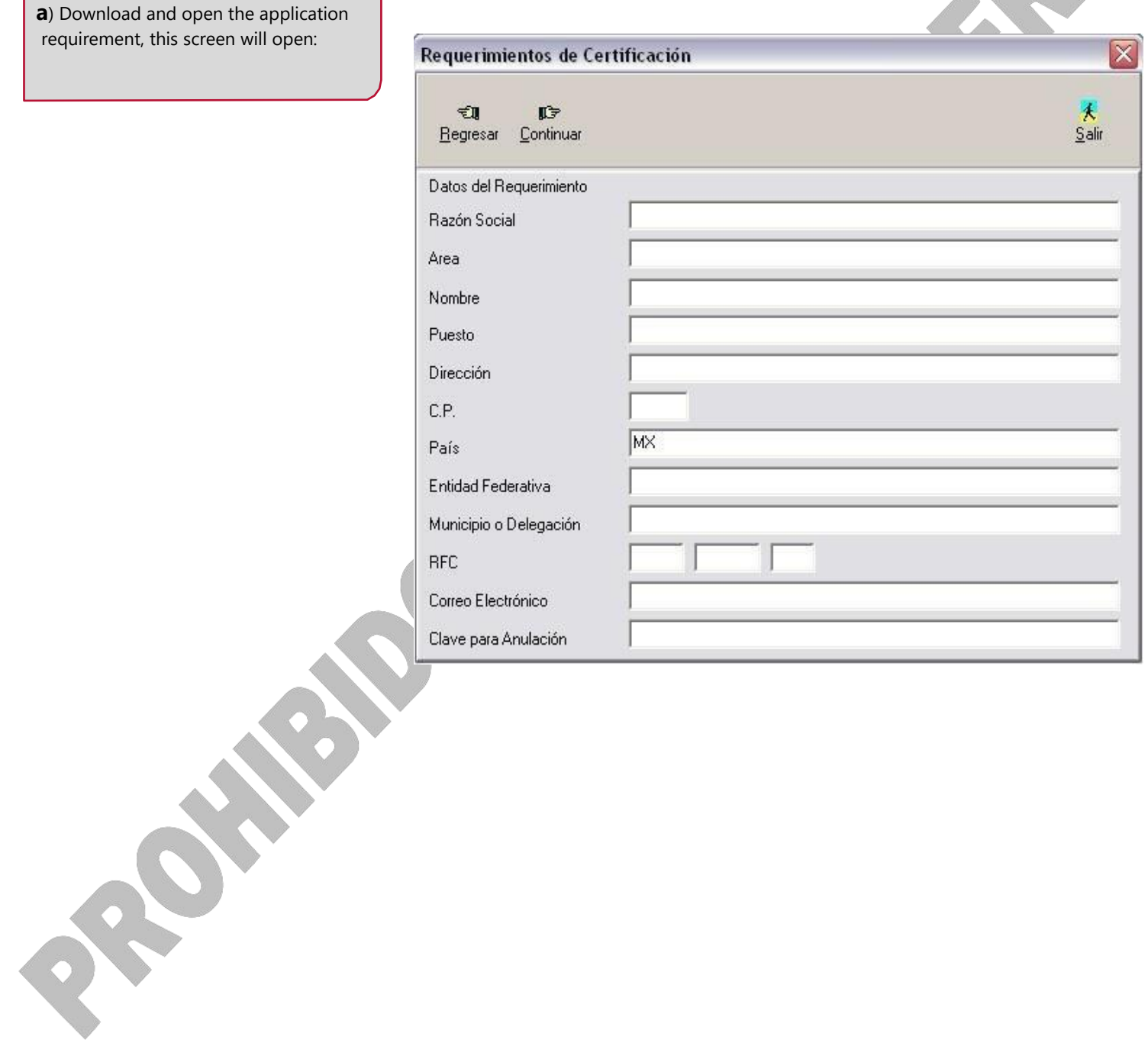

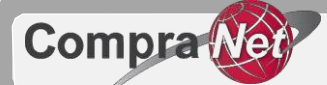

**b)** Fill in the requested information fields according to the following:

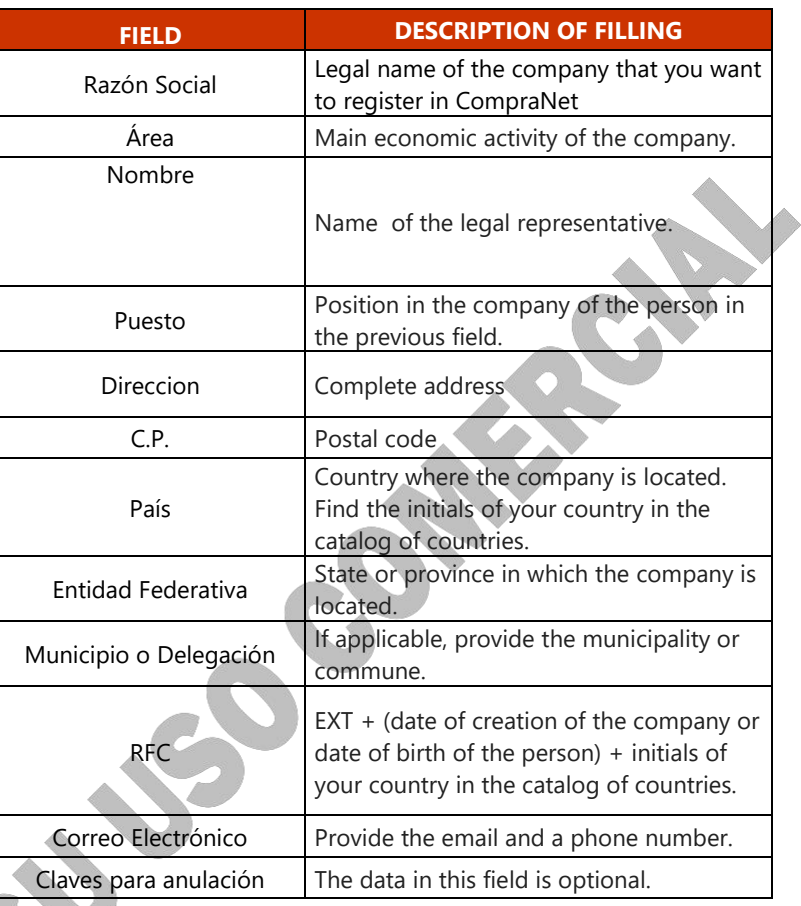

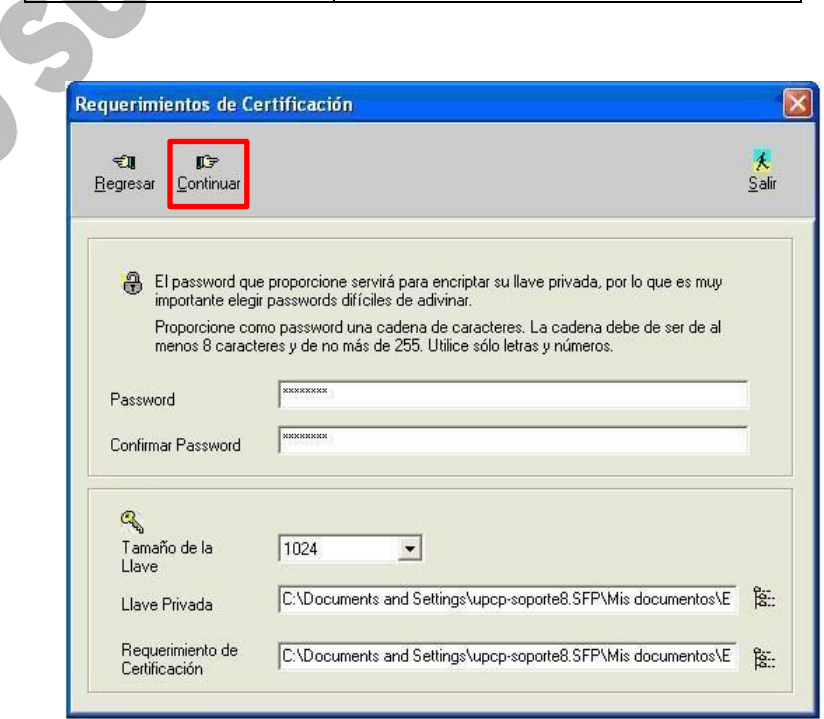

**c)** In Password choose and confirm a password, remember that it will be part of your electronic ID (e.firm).

In Tamaño de la Llave select 1024.

In Llave Privada and Requerimiento de Certificación , choose the name and location where you will save the **.key** and **.req** files respectively.

Once the form is completed, press Continuar (Continue).

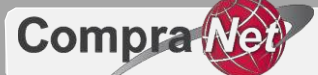

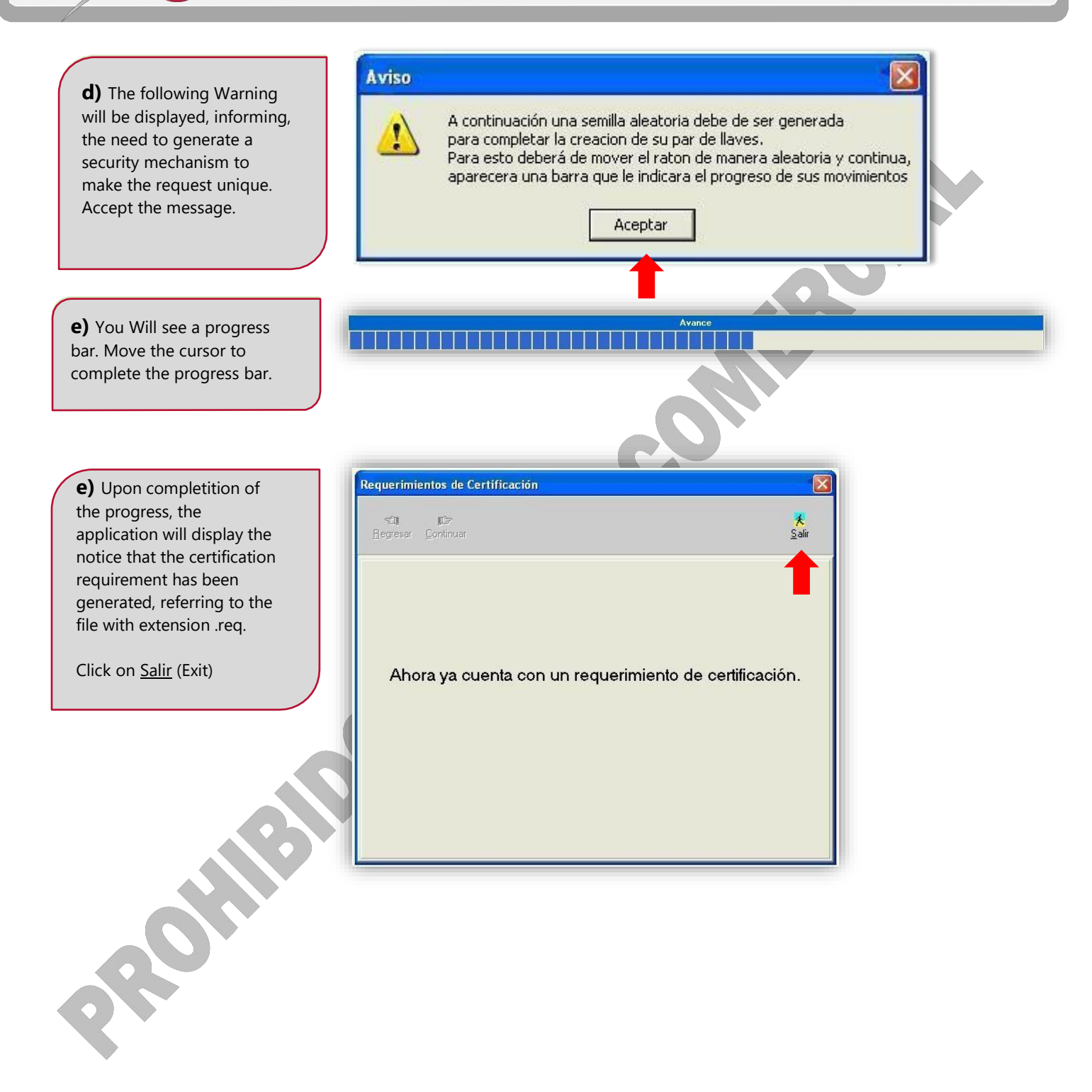

When you have all the documents indicated in sections I to VI, you can access CompraNet's website and open the registration format to upload them and submit your registration request.

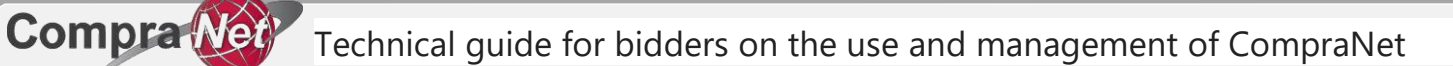

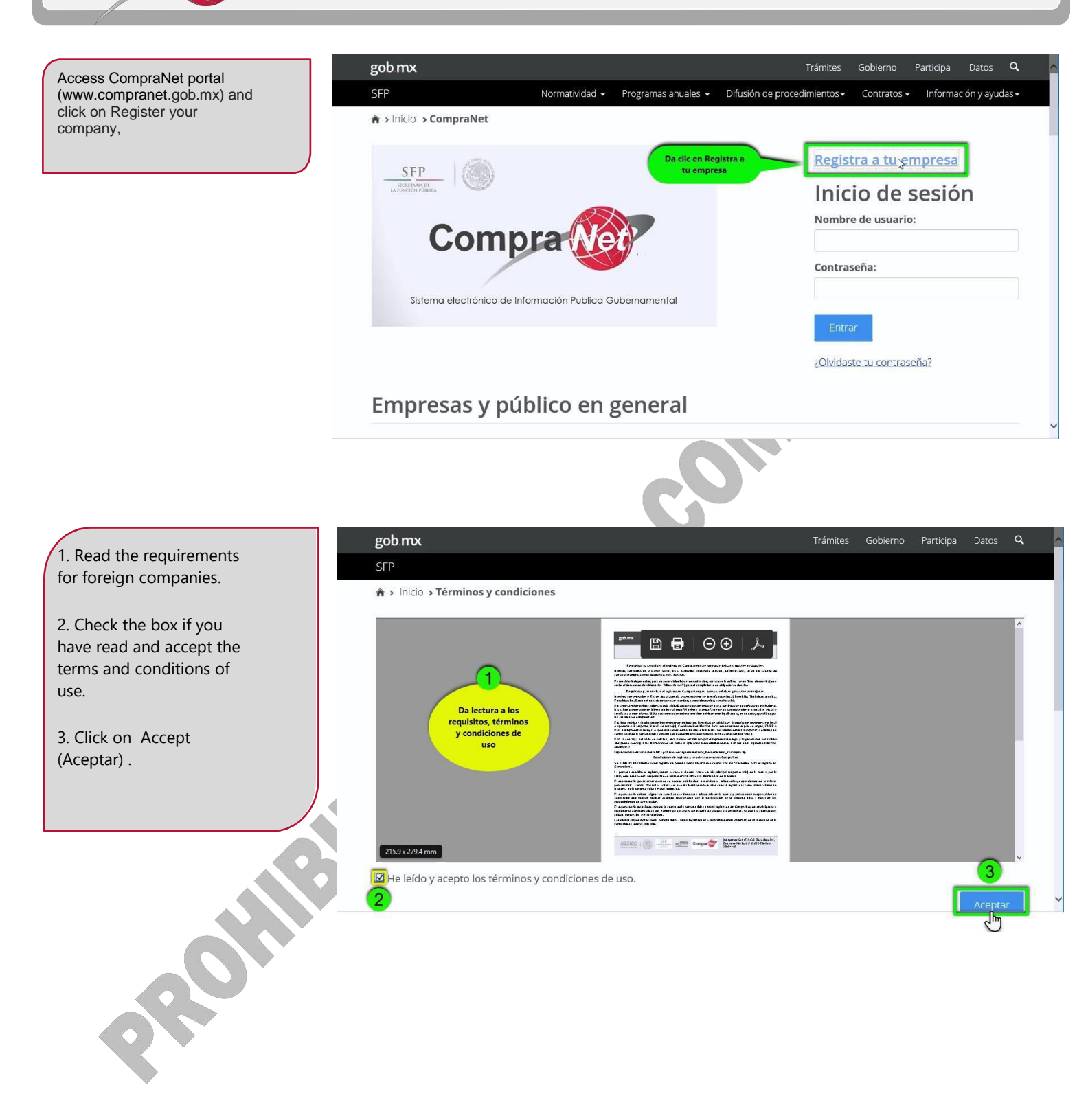

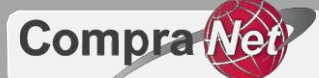

Compra $\overline{\text{Ner}}$  Technical guide for bidders on the use and management of CompraNet

Select Foreign (Extranjera) and click on Continue (Continuar).

Fill the data and

Click on Register (Registrar).

the registration form.

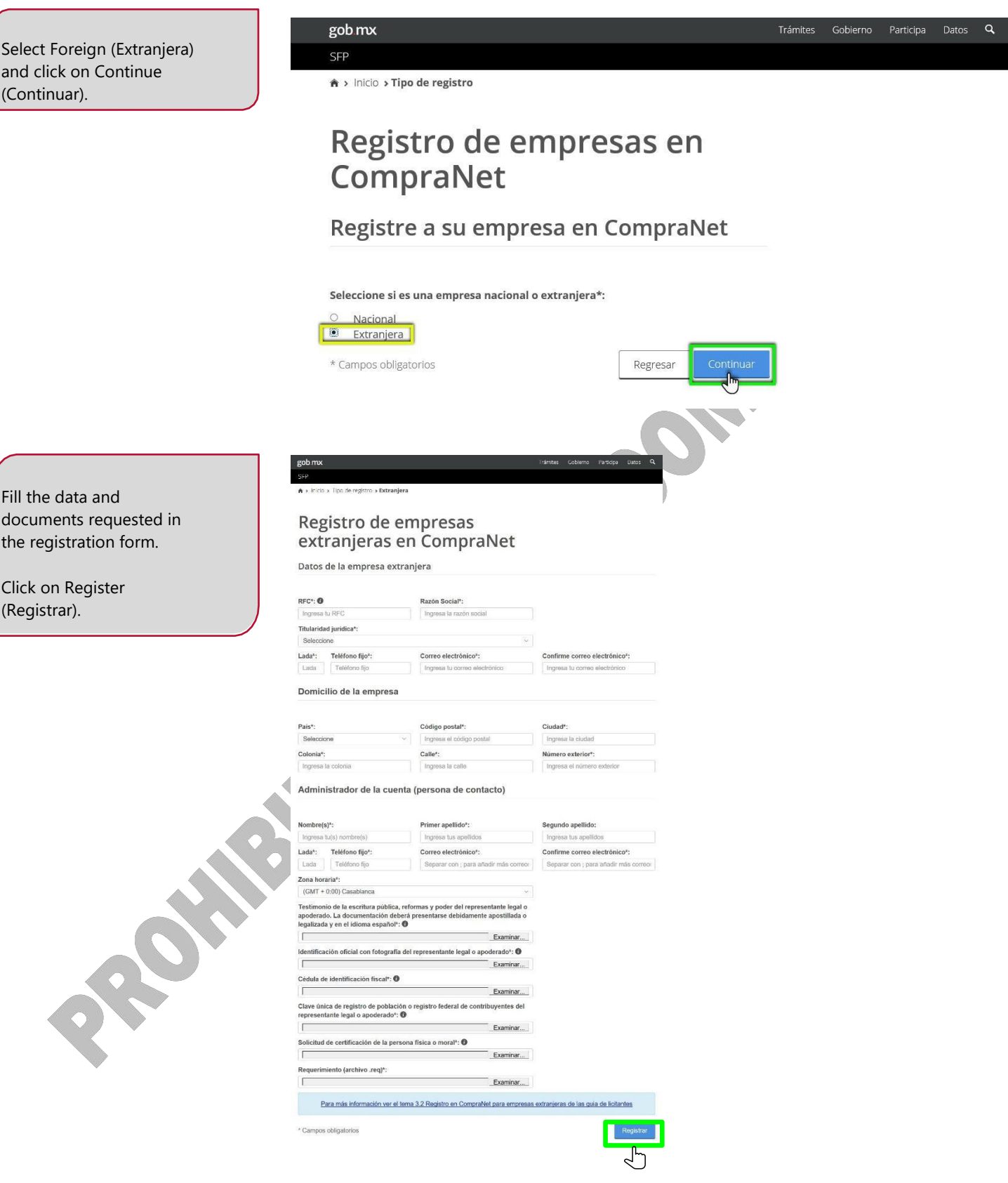

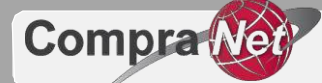

The **UPCP** will receive the registration request and the system will send an email to the registered email account (email provided in the Account Administrator section) from [cnet@funcionpublica.gob.mx](mailto:cnet@funcionpublica.gob.mx) o[r rupc@funcionpublica.gob.mx](mailto:rupc@funcionpublica.gob.mx) :

**1. CNET- Start of Registration of companies in CompraNet, the UPCP validates the registered information**

You will receive an email like the one in this page once you submit your registration request.

#### **2. CNET- Temporary password on CompraNet**

If the information and documents uploaded comply with the requirements, you will receive a temporary password. This indicates that the account will be activated soon.

You will receive this email in a period of 8 days after the date and time you submitted your request.

#### **3. CNET- Account activation in CompraNet**

This email confirms that account has been enabled in CompraNet. To access the system you will require the username (login) which will be sent in a subsequent email.

Land O' Lakes

Ha iniciado su proceso de registro en CompraNet, por lo que le solicitamos estar al pendiente del correo electrónico que le enviaremos con una contraseña temporal para acceder al sistema, la cual llegará en un tiempo máximo de 8 días naturales.

Los datos que hemos recibido para su registro son:

Razón Social: Land O' Lakes País: Estados Unidos Titularidad jurídica: 1.1.- Sociedad Anónima de Capital Variable (S.A. de C.V.) RFC: \#030E00555043503036303431352D4D58 Correo electrónico: upcp-soporte12@funcionpublica.gob.mx Teléfono: 52 55 2000 3000 Dirección: 4001 Lexington Ave N Código postal: 55112 Entidad Federativa: Minnesota

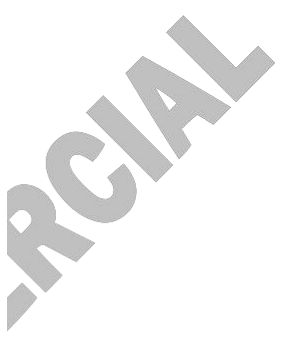

Estimado usuario:

El proceso de cotejo de datos proporcionados en su registro ha sido exitoso y su cuenta ha sido activada. Le damos la más cordial bienvenida a la plataforma CompraNet.

\*\*\*\*\*S∪ OPINION ES MUY IMPORTANTE PARA MEJORAR EL TRAMITE\*\*\*\*\*\* "Registro de personas físicas y morales nacionales para el uso del Sistema Electr Gubernamental, CompraNet", por esta razón lo invitamos a contestar la encuesta "Evaluación ciudadana de trámites y servicios" en la siguiente dirección: http://tramitefacil.gob.mx/index.php/encuesta/index?id=387

Descarga de la Guía de usuario del sistema CompraNet: https://sites.google.com/site/cnetrupc/Guias-y-Formatos/Licitantes.pdf?attredirects=0&d=1

Cualquier duda y/o comentario por favor envíe un correo a rupc@funcionpublica.gob.mx

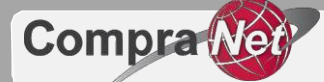

### **4. CNET- Username in CompraNet**

This email provides you the Username (login), which together with the password, will allow you to access CompraNet.

The email also includes basic information with which your registration was enabled. For security reasons the temporary password was sent in a previous email.

#### **5. COMPRANET – CERTIFICATION OF THE ELECTRONIC IDENTIFICATION MEANS**

Finally, you will receive the **.cer** file, which is complemented by the electronic key (**.key** file) and the password you captured when generating the request. These three elements integrate the electronic ID with which you can sign the electronic proposals that you send through CompraNet.

### Land O' Lakes

Por medio del presente le informamos que su nombre de usuario para acceder al sistema es: PM#030981∍

Por motivos de seguridad le enviamos en un correo previo la contraseña temporal de acceso al sistema CompraNet.

Los datos que han quedado en el sistema CompraNet son los siguientes:

Razón Social: Land O' Lakes País: Estados Unidos Titularidad jurídica: 1.1.- Sociedad Anónima de Capital Variable (S.A. de C.V.) RFC: \#030E00555043503036303431352D4D58 Correo electrónico: upcp-soporte12@funcionpublica.gob.mx Teléfono: 52 55 2000 3000 Dirección: 4001 Lexington Ave N Código postal: 55112 Entidad Federativa: Minnesota

Datos de la persona de contacto:

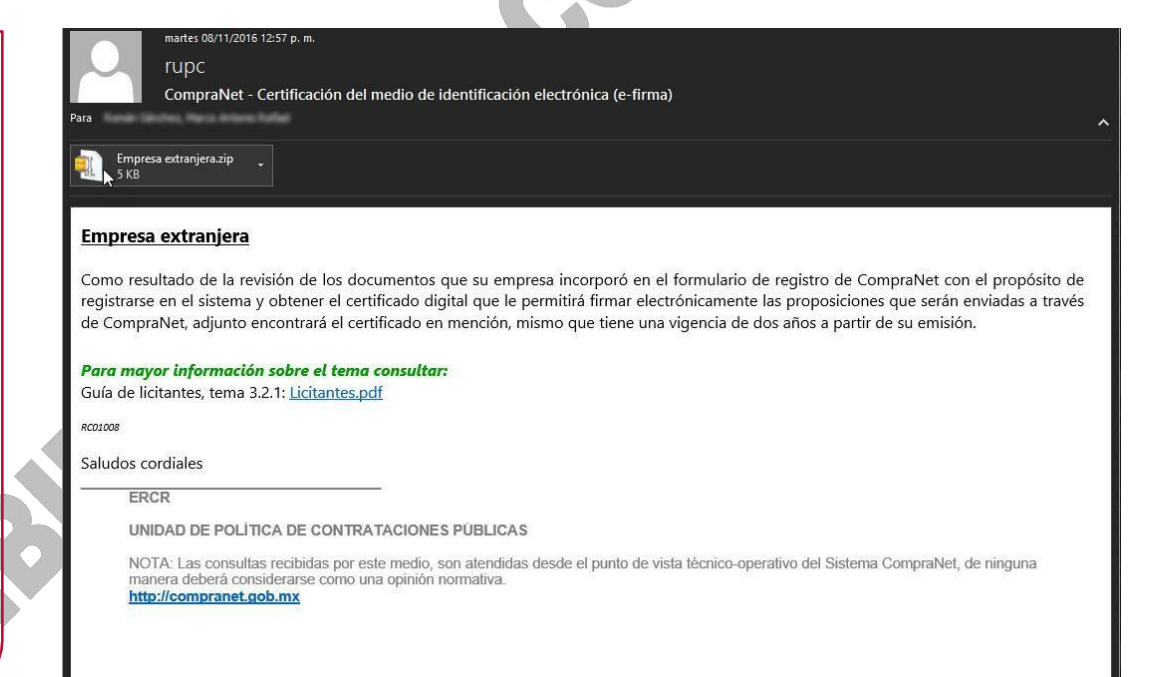

At the end of this process, the foreign company person will obtain the access account for CompraNet and the Electronic ID **e.firma** that the SFP issues.

For any doubts and regarding the registration process in CompraNet, please send an email t[o rupc@funcionpublica.gob.mx](mailto:rupc@funcionpublica.gob.mx).

## Technical guide for bidders on the use and management of CompraNet

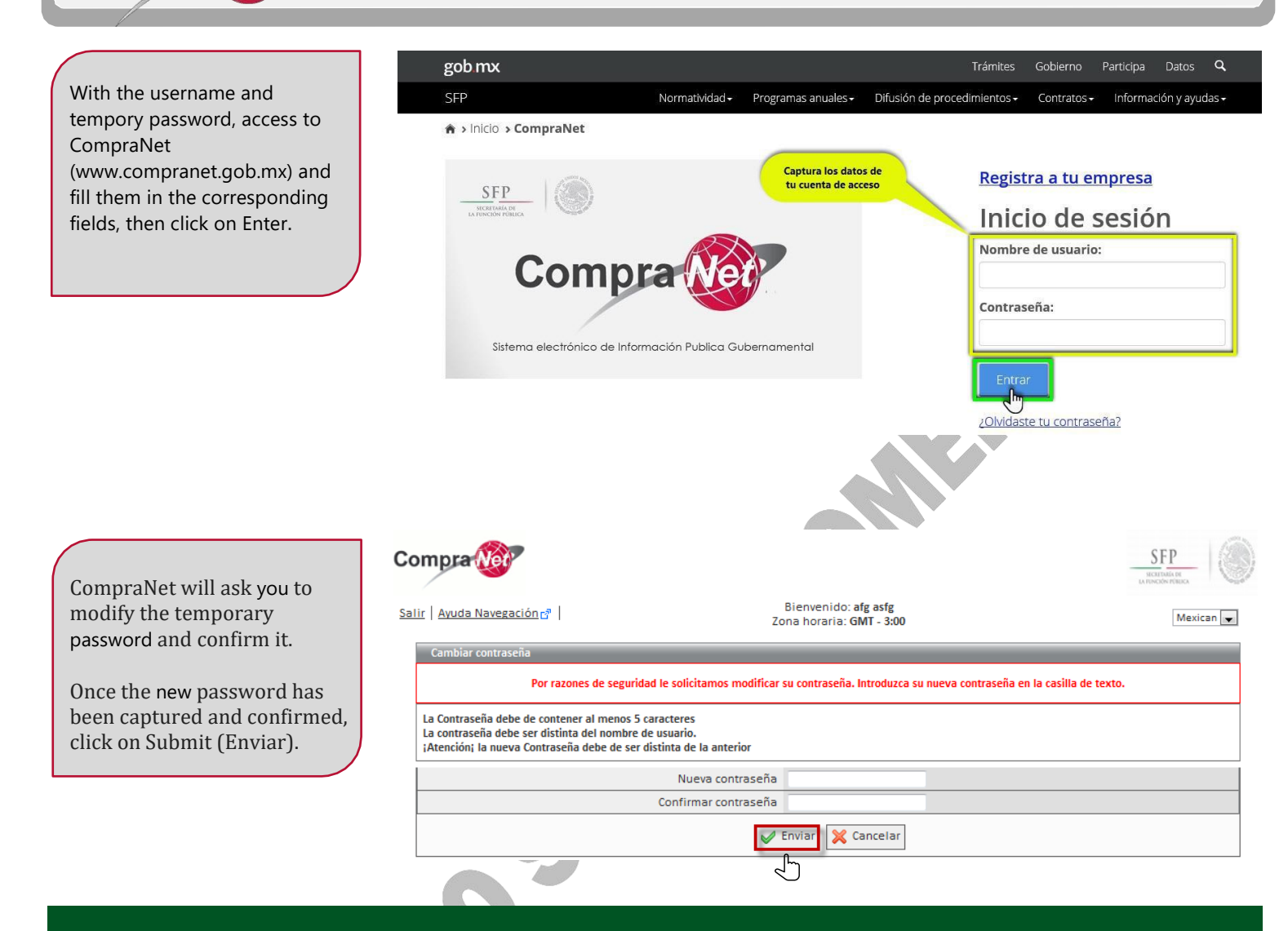

# **3.3 Renewal of the electronic ID for foreign companies.**

The electronic ID is valid for 2 years from the date of issue. In order to continue with the validity of the electronic ID yo will have to renew it after 2 years in order to continue partyicipating thorugh CompraNet.

If the digital certificate of your e.firma is no longer valid, lost or damaged, it will be necessary to request a new one from the SFP. To verify the validity of your digital certificate, open the file and view the field Valid from mm / dd / yyyy to mm / dd / yyyy,

Compra Net

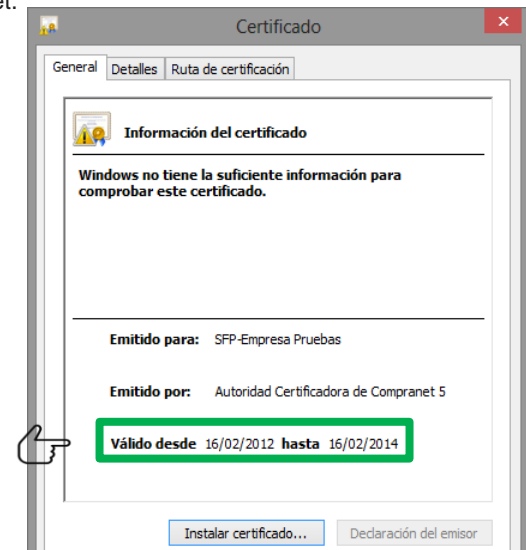

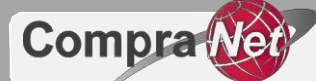

To obtain a new digital certificatefrom the SFP:

- I. Fill the information in the *digital certificate renewal application*, sign it i and digitalize it in .pdf format.
- II. Generate a new requirement (**.req** file), use as reference section VI of topic 3.2 of this guide.
- III. If there was any changes in the legal representative, his faculties, or any other information after the generation of the previous electronic ID, please submit in .pdf format, translated into Spanish and apostilled / legalized, the following documents:
	- a. Faculties of the legal representative.
	- b. Legal representative's ID.

Compress the generated files in a .zip file and send it t[o rupc@funcionpublica.gob.mx](mailto:rupc@funcionpublica.gob.mx) and, within a period of less than 8 days we will send you throug[h rupc@funcionpublica.gob.mx](mailto:rupc@funcionpublica.gob.mx)